**Evaluación Final Parte 2 (Módulo CCNA2 R&S)**

**Alexander de Jesús Hernández Martínez** 

**Medellín** 

## Ingeniero **NILSON ALBEIRO FERREIRA MANZANARES**

**Universidad Nacional Abierta y a Distancia. Ingeniería de Sistemas Diplomado de profundización CISCO (Diseño E Implementación De Soluciones Integradas LAN/ WAN)**

Nota de aceptación \_\_\_\_\_\_\_\_\_\_\_\_\_\_\_\_\_\_\_\_\_\_\_\_

 $\mathcal{L}_\text{max}$  , where  $\mathcal{L}_\text{max}$  is the set of  $\mathcal{L}_\text{max}$ 

Presidente del Jurado

\_\_\_\_\_\_\_\_\_\_\_\_\_\_\_\_\_\_\_\_\_\_\_\_\_

\_\_\_\_\_\_\_\_\_\_\_\_\_\_\_\_\_\_\_\_\_\_\_\_\_

\_\_\_\_\_\_\_\_\_\_\_\_\_\_\_\_\_\_\_\_\_\_\_\_\_

Jurado

Jurado

Medellín 11 de Enero de 2019

Dedicatoria

De primera mano ante los Ojos de Dios Nuestro señor, padres, Compañeros de trabajo Que Permitieron que lograra esta meta De satisfacción personal Con proyección a mi nueva vida.

## **Contenido**

## Introducción

- 1. Objetivos
- 1.1.1 Objetivo general
- 1.1.2 Objetivos específicos
- 1.2 Materiales y métodos
- 1.2.1 Materiales
- 1.2.2 Metodología
- 1.3 Desarrollo del proyecto
- 1.4 Conclusiones
- 1.5 Bibliografía

#### **Glosario**

**Switch:** dispositivo de propósito especial diseñado para resolver problemas de rendimiento en la red, debido a anchos de banda pequeños y embotellamientos. El switch puede agregar mayor ancho de banda, acelerar la salida de paquetes, reducir tiempo de espera y bajar el costo por puerto. Opera en la capa 2 del modelo OSI y reenvía los paquetes en base a la dirección MAC.

**Router:** Dispositivo que opera en capa tres de nivel de 3. Así, permite que varias redes u ordenadores se conecten entre sí y, por ejemplo, compartan una misma conexión de Internet. Un router se vale de un protocolo de enrutamiento, que le permite comunicarse con otros enrutadores o encaminadores y compartir información entre sí para saber cuál es la ruta más rápida y adecuada para enviar datos.

**OSPF:** Open Shortest Path First (OSPF) es un protocolo de direccionamiento de tipo enlace-estado, desarrollado para las redes IP y basado en el algoritmo de primera vía más corta (SPF). OSPF es un protocolo de pasarela interior (IGP).

**NAT:** (Network Address Translation ó Traducción de Dirección de Red) es un mecanismo utilizado por routers y equipos para intercambiar paquetes entre dos redes que se asignan mutuamente direcciones incompatibles. Consiste en convertir en tiempo real las direcciones utilizadas en los paquetes transportados. También es necesario editar los paquetes para permitir la operación de protocolos que incluyen información de direcciones dentro de la conversación del protocolo.

**IP:** Es la sigla de Internet Protocol o, en nuestro idioma, Protocolo de Internet. Se trata de un estándar que se emplea para el envío y recepción de información mediante una red que reúne paquetes conmutados.

#### **Resumen**

Se pretende dar solución a dos escenarios, donde se verificaran las habilidades en el curso CCNA, en el primero de estos la conexión de 03 routers con 02 switchs mediante configuración dinámica de host DHCP(Dynamic Host Configuration Protocol; para el otro escenario tres sucursales distribuidas en las ciudades de Miami, Bogotá y Buenos Aires; solicita configurar e interconectar entre sí cada uno de los dispositivos que forman parte del escenario.

#### **Abstract**

It is intended to provide a solution to two scenarios, where skills in the CCNA course will be verified, in the first of these the connection of 03 routers with 02 switches through dynamic DHCP host configuration (Dynamic Host Configuration Protocol), for the other scenario three distributed branches in the cities of Miami, Bogotá and Buenos Aires, request to configure and interconnect each of the devices that are part of the scenario.

### **Introducción**

Con el presente trabajo se busca fortalecer la trasferencia de los conocimientos y habilidades sobre Routing y switching de CCNA: Principios básicos de routing y switching y CCNA Routing and Switching: Introducción a las redes (Introduction to Networks).

La ideal se fundamenta dos (02) escenarios propuestos; en el primero de ellos, se busca la conexión de 03 routers con dos switchs(con VLAN 100, VLAN 200 y VLAN1 respetivamente) y varios hosts (estos mediante configuración dinámica de host DHCP(Dynamic Host Configuration Protocol)) con el fin de implementar NAT, servidor de DHCP, RIPV2 y el routing entre VLAN, incluida la configuración de direcciones IP, las VLAN, los enlaces troncales y las subinterfaces. Para el escenario 2 una empresa de Tecnología posee tres sucursales distribuidas en las ciudades de Miami, Bogotá y Buenos Aires; solicita configurar e interconectar entre sí cada uno de los dispositivos que forman parte del escenario, acorde con los lineamientos establecidos para el direccionamiento IP, protocolos de enrutamiento y demás aspectos que forman parte de la topología de red, los cuales se evidenciaran los resultados a través de los comandos **ping, traceroute, show ip route**, entre otros.

### **1. Objetivos**

### **1.1.1. Objetivo General**

 Desarrollar las actividades asimiladas mediante la transferencia de conocimiento del curso Routing y switching de CCNA: Principios básicos de routing y switching y CCNA Routing and Switching: Introducción a las redes (Introduction to Networks); a través de la evaluación identificada como de prueba de habilidades practicas CCNA; mediante 2 escenarios

### **1.1.2. Objetivos Específicos**

- Configuración básicas de los dispositivos Router y switches(nombres dispositivos, asignación de direcciones IP IPv4 y IPv6, DHCP, asignación de VLAN y de puertos, enlaces troncales, entre otros )
- Configuración de protocolo de enrutamiento OSPFv2, Configurar VLANs, Puertos troncales, puertos de acceso, encapsulamiento, Inter-VLAN Routing y Seguridad en los Switches acorde a la topología de red establecida, Implementación DHCP y NAT para IPv4,
- Configurar DHCP pool para VLAN 30, VLAN 40
- Configurar listas de acceso de tipo extendido o nombradas para restringir o permitir tráfico.
- verificación de conectividad mediante el uso de comandos ping, traceroute, show ip route, entre otros.

## **1.2 Materiales y Métodos**

### **1.2.1 Materiales**

Como herramienta de simulación se utilizó el software Packet Tracer versión y los equipos.

- PCs Genéricos o terminales hosts
- Swithes CISCO 2960
- Routers CISCO 1841

### **1.2.2 Métodos**

 Tabla de direccionamiento IP, topología propuesta como parte de la evaluación Prueba de habilidades prácticas CCNA 2.

# **1.3 Desarrollo del proyecto**

#### **ESCENARIO 1**

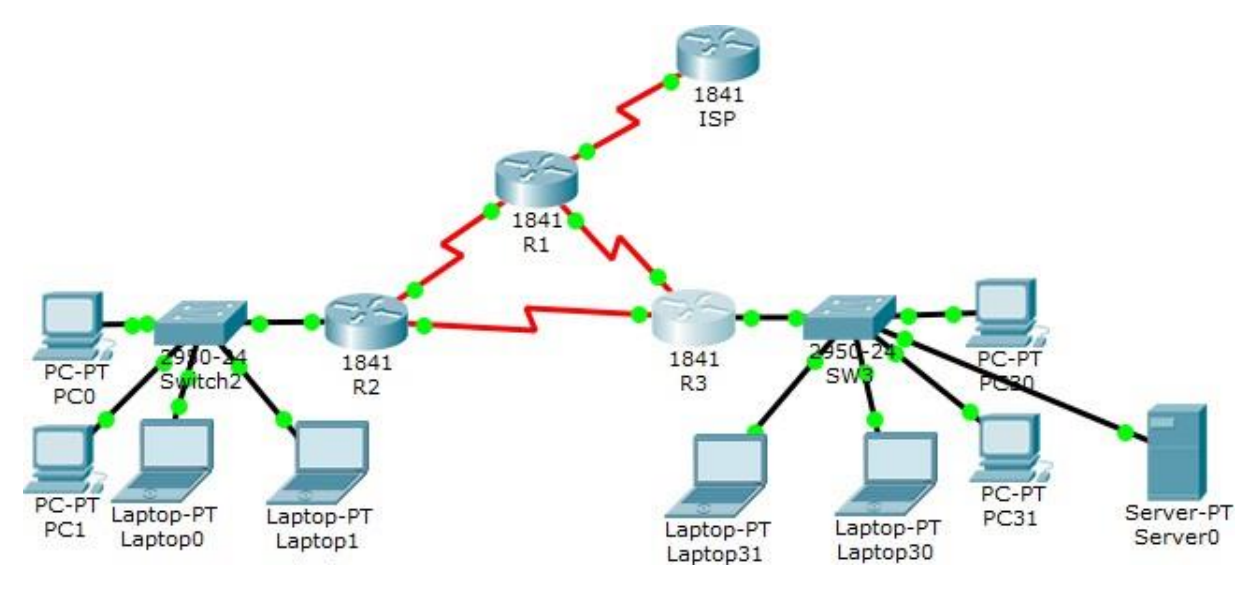

**Imagen 1. Topología de Red Escenario 1**

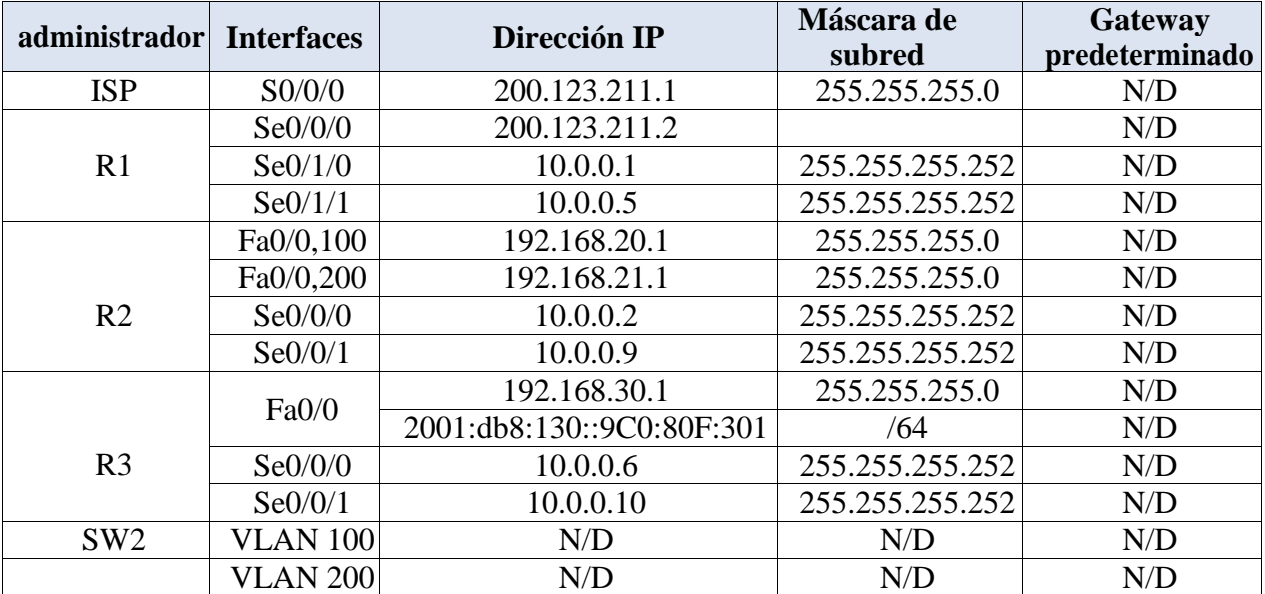

# **Tabla de direccionamiento**

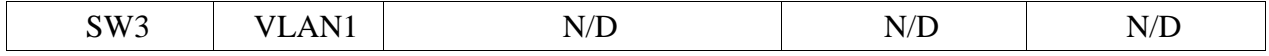

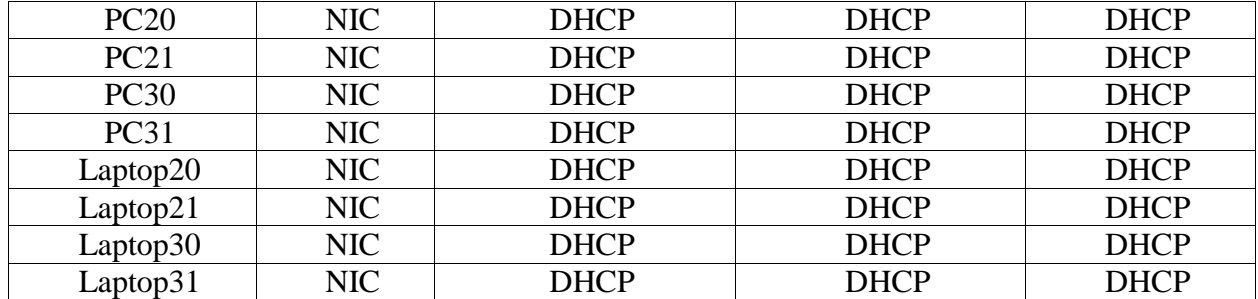

### **Tabla de asignación de VLAN y de puertos**

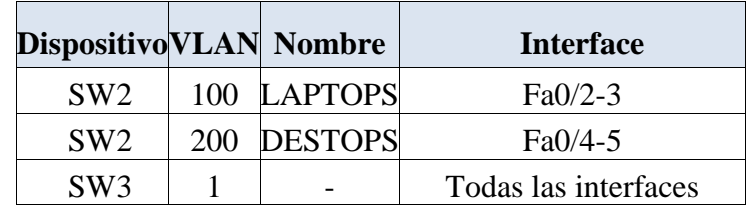

### **Tabla de enlaces troncales**

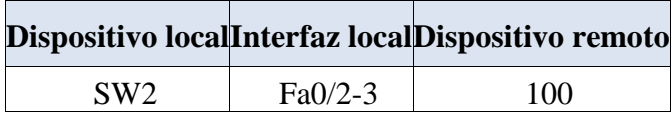

### **Situación**

En esta actividad, demostrará y reforzará su capacidad para implementar NAT, servidor

de DHCP, RIPV2 y el routing entre VLAN, incluida la configuración de direcciones IP, las

VLAN, los enlaces troncales y las subinterfaces. Todas las pruebas de alcance deben realizarse a

través de ping únicamente.

Descripción de las actividades

**SW1 VLAN** y las asignaciones de puertos de **VLAN** deben cumplir con la tabla 1.

Switch>ena Switch#conf t Enter configuration commands, one per line. End with CNTL/Z.

Switch(config)#vlan 100 Switch(config-vlan)#name LAPTOPS Switch(config-vlan)#vlan 200 Switch(config-vlan)#name DESTOPS Switch(config-vlan)#int range f0/2-3 Switch(config-if-range)#switchport mode access Switch(config-if-range)#switchport access vlan 100 Switch(config-if-range)#int range f0/4-5 Switch(config-if-range)#switchport mode access Switch(config-if-range)#switchport access vlan 200 Switch(config-if-range)#int f0/1 Switch(config-if)#switchport mode trunk

Los puertos de red que no se utilizan se deben deshabilitar.

Switch(config-if)#int range f0/6-24 Switch(config-if-range)#shutdown

La información de dirección IP R1, R2 y R3 debe cumplir con la tabla 1.

Router>en Router#conf term Enter configuration commands, one per line. End with CNTL/Z. Router(config)#router rip Router(config-router)#version 2 Router(config-router)#network 10.0.0.4 Router(config-router)#network 10.0.0.0 Router(config-router)#default-information originate Router(config-router)#end

#### **R1 configuración de las IP**

Router>enable Router#configure terminal Enter configuration commands, one per line. End with CNTL/Z. Router (config)#hostname R1 R1 (config)#int  $s0/0/0$ R1 (config-if)#ip address 200.123.211.2 255.255.255.0 R1 (config-if)#no shutdown R1 (config-if)#int s0/1/0 R1 (config-if)#ip address 10.0.0.1 255.255.255.252 R1 (config-if)#no shutdown R1 (config-if)#int s0/1/1

R1 (config-if)#ip address 10.0.0.5 255.255.255.252 R1 (config-if)#no shutdown R1 (config-if)#

## **R2 configuración de las IP**

Router>enable Router#configure terminal Enter configuration commands, one per line. End with CNTL/Z. R2 (config)#hostname R2 R2 (config)#int  $f0/0.100$ R2 (config-subif)#encapsulation dot1q 100 R2 (config-subif)#ip address 192.168.20.1 255.255.255.0 R2 (config-subif)#int f0/0.200 R2 (config-subif)#encapsulation dot1q 200 R2 (config-subif)#ip address 192.168.21.1 255.255.255.0 R2 (config-subif)#encapsulation dot1q 200 R2 (config-subif)#ip address 192.168.21.1 255.255.255.0 R2 (config-subif)#int f0/0 R2 (config-if)#no shutdown R2 (config-if)#

# **R3 configuración de las IP**

Router>enable Router#configure terminal Enter configuration commands, one per line. End with CNTL/Z. R3 (config)#hostname R3 R3 (config)#ipv6 unicast-routing R3 (config)#int f0/0 R3 (config-if)#ipv6 address Router(config-if)#ipv6 Router(config-if)#int f0/0 R3 (config-if)#ip address 192.168.30.1 255.255.255.0 R3 (config-if)#ipv6 address 2001:db8:130::9C0:80F:301/64 R3 (config-if)#no shutdown R3 (config-if)#exit R3 (config)#int s0/0/0 R3 (config-if)#ip address 10.0.0.6 255.255.255.252 R3 (config-if)#int s0/0/1 R3 (config-if)#ip address 10.0.0.10 255.255.255.252 R3 (config-if)#no shutdown R3 (config-if)#exit R3(config)#exit R3#

%SYS-5-CONFIG\_I: Configured from console by console

**Laptop20, Laptop21, PC20, PC21, Laptop30, Laptop31, PC30 y PC31** deben obtener

información IPv4 del servidor DHCP.

**R1** debe realizar una **NAT** con sobrecarga sobre una dirección IPv4 pública. Asegúrese

de que todos los terminales pueden comunicarse con Internet pública (haga ping a la

dirección ISP) y la lista de acceso estándar se llama **INSIDE-DEVS**.

Router>enable Router#configure terminal Enter configuration commands, one per line. End with CNTL/Z. Router (config)#hostname R1 R1 (config)# ip nat pool INSIDE-DEVS 200.123.211.2 200.123.211.128 netmask 255.255.255.0 R1 (config)#access-list 1 permit 192.168.0.0 0.0.255.255 R1 (config)#access-list 1 permit 192.0.0.0 0.0.255.255 R1 (config)#ip nat inside source list 1 int s0/0/0 overload R1 (config)#ip nat inside source list 1 int s0/0/0 Router(config)#int s0/1/1 R1 (config-if)#ip nat inside R1 (config-if)#int s0/1/0 R1 (config-if)#ip nat inside R1 (config-if)#int s0/0/0 R1 (config-if)#ip nat inside R1 (config-if)#

**R1** debe tener una ruta estática predeterminada al **ISP** que se configuró y que incluye esa

ruta en el dominio RIPv2.

R1 (config)#router rip R1 (config-router)#version 2 R1outer(config-router)#network 10.0.0.4 R1 (config-router)#network 10.0.0.0 R1 (config-router)#default-information originate R1 (config-router)#end Router#

%SYS-5-CONFIG\_I: Configured from console by console

**R2** debe, además de enrutamiento a otras partes de la red, ruta entre las **VLAN 100 y 200**.

R2(config)#ip dhcp pool vlan\_100 R2(dhcp-config)#network 192.168.20.1 255.255.255.0 R2(dhcp-config)#default-router 192.168.20.1 R2(dhcp-config)#ip dhcp pool vlan\_200 R2(dhcp-config)#network 192.168.21.1 255.255.255.0 R2(dhcp-config)#default-router 192.168.21.1 R2(dhcp-config)# R2# %SYS-5-CONFIG\_I: Configured from console by console

El **Servidor0** es sólo un servidor IPv6 y solo debe ser accesibles para los dispositivos en

**R3** (ping).

R1(config)#router rip R1(config-router)#ip route 0.0.0.0 0.0.0.0 s0/0/0 R1(config)#exit R1# %SYS-5-CONFIG\_I: Configured from console by console

La NIC instalado en direcciones **IPv4 e IPv6 de Laptop30, de Laptop31**, de

PC30 y obligación de configurados PC31 simultáneas (dual-stack). Las

direcciones se deben configurar mediante DHCP y DHCPv6.

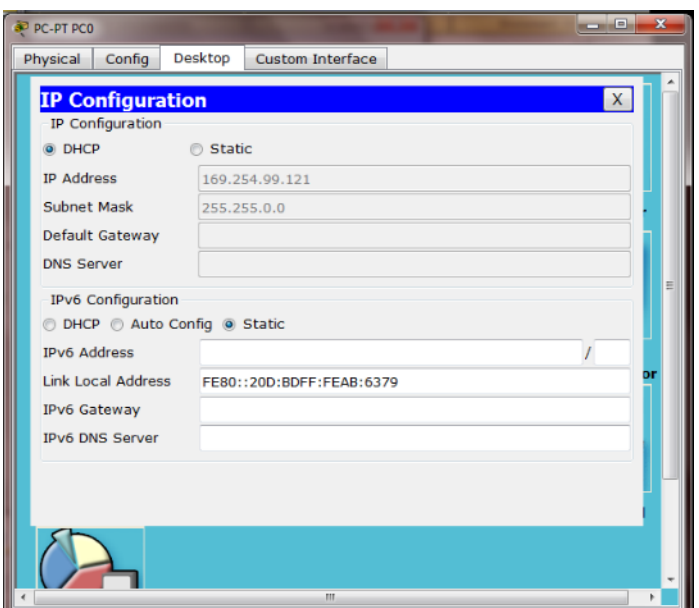

**Imagen 2.Soporte de la configuración de los host en DHCP**

La interfaz **FastEthernet 0/0** del **R3** también deben tener direcciones IPv4 e IPv6

configuradas (**dual- stack**).

R3>en R3#conf terminal Enter configuration commands, one per line. End with CNTL/Z. R3(config)#ipv6 unicast-routing R3(config)#int f0/0 R3(config-if)#ip address 192.168.30.1 255.255.255.0 R3(config-if)#ipv6 add 2001:db8:130::9C0:80F:301/64 R3(config-if)#no shutdown R3(config-if)#

R3(config-if)# ipv6 dhcp server vlan\_1 R3(config-if)# ipv6 nd other-config-flag R3(config-if)#int s0/0/0 R3(config-if)#ip address 10.0.0.6 255.255.255.252 R3(config-if)#int s0/0/1 R3(config-if)#ip address 10.0.0.10 255.255.255.252 R3(config-if)#no shutdown R3(config-if)# R3# %SYS-5-CONFIG\_I: Configured from console by console **R1**, **R2** y **R3** intercambian información de routing mediante RIP versión 2.

Se aplica esta configuración a los 03 Routers

R1>en R1#conf term Enter configuration commands, one per line. End with CNTL/Z. R1 (config)#router rip R1 (config-router)#version 2 R1 (config-router)#network 10.0.0.4 R1 (config-router)#network 10.0.0.0 R1 (config-router)#default-information originate

R1 (config-router)#end

R3>en R3#conf t Enter configuration commands, one per line. End with CNTL/Z. R3(config)#router rip R3(config-router)#version 2 R3(config-router)#network 192.168.0.0 R3(config-router)#network 10.0.0.8 R3(config-router)#network 10.0.0.4 R3(config-router)#exit R3(config)#

**R1, R2 y R3** deben saber sobre las rutas de cada uno y la ruta predeterminada desde **R1**.

R1 (config-router)#ip route 0.0.0.0 0.0.0.0 s0/0/0

R2>en R2#conf t Enter configuration commands, one per line. End with CNTL/Z. R2(config)# router rip R2(config-router)#version 2 R2(config-router)#network 192.168.30.0 R2(config-router)#network 192.168.20.0 R2(config-router)#network 192.168.21.0 R2(config-router)#network 10.0.0.0 R2(config-router)#network 10.0.0.8 R2(config-router)#

R3>en R3#conf t Enter configuration commands, one per line. End with CNTL/Z. R3(config)#router rip R3(config-router)#version 2 R3(config-router)#network 192.168.0.0 R3(config-router)#network 10.0.0.8 R3(config-router)#network 10.0.0.4 R3(config-router)#exit R3(config)#

 Verifique la conectividad. Todos los terminales deben poder hacer ping entre sí y a la dirección IP del ISP. Los terminales bajo el R3 deberían poder hacer IPv6-ping entre ellos y el servidor.

## **Escenario 2**

**Escenario:** Una empresa de Tecnología posee tres sucursales distribuidas en las ciudades de Miami, Bogotá y Buenos Aires, en donde el estudiante será el administrador de la red, el cual deberá configurar e interconectar entre sí cada uno de los dispositivos que forman parte del escenario, acorde con los lineamientos establecidos para el direccionamiento IP, protocolos de enrutamiento y demás aspectos que forman parte de la topología de red.

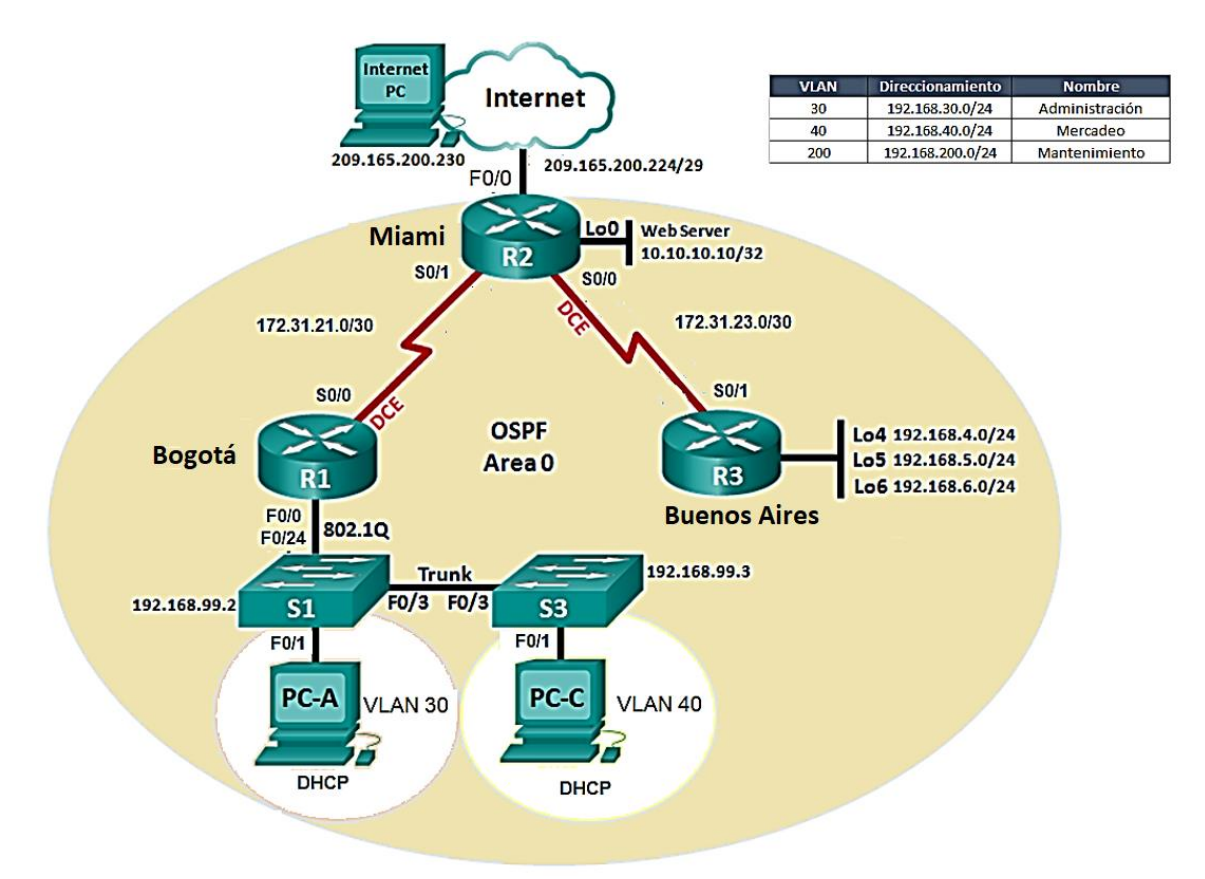

Imagen 3. Topología de red Escenario 2

1. Configurar el direccionamiento IP acorde con la topología de red para cada uno de los dispositivos que forman parte del escenario

### **Esta aplicación se dará para los tres Dispositivos Router**

Bogota>enable Bogota#configure terminal Enter configuration commands, one per line. End with CNTL/Z. Bogota(config)#no ip domain-lookup Bogota(config)#

Miami>enable Miami #configure terminal Enter configuration commands, one per line. End with CNTL/Z. Miami (config)#no ip domain-lookup Miami (config)#

BuenosAires>enable BuenosAires #configure terminal Enter configuration commands, one per line. End with CNTL/Z. BuenosAires (config)#no ip domain-lookup BuenosAires (config)#

2. Configurar el protocolo de enrutamiento OSPFv2 bajo los siguientes criterios:

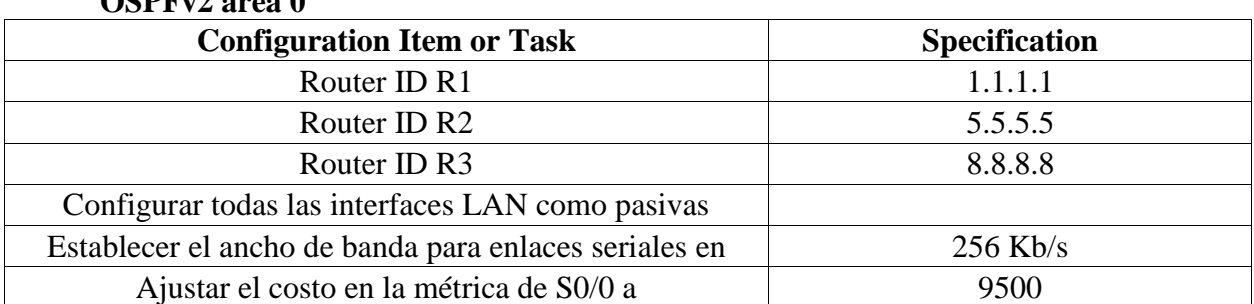

 $\Omega$ CDE- $2$  area  $\Omega$ 

Bogota(config)#router ospf 1 Bogota(config-router)#router-id 1.1.1.1 Bogota(config-router)#network 172.31.21.0 0.0.0.3 area 0 Bogota(config-router)#network 192.168.30.0 0.0.0.3 area 0 Bogota(config-router)#network 192.168.40.0 0.0.0.3 area 0 Bogota(config-router)#network 192.168.30.0 0.0.0.255 area 0 Bogota(config-router)#network 192.168.40.0 0.0.0.255 area 0 Bogota(config-router)#network 192.168.200.0 0.0.0.255 area 0

Bogota(config-router)#passive-interface f0/0.30 Bogota(config-router)#passive-interface f0/0.40 Bogota(config-router)#passive-interface f0/0.200 Bogota(config-router)# Bogota(config-router)#exit Bogota(config)#int s0/0/0 Bogota(config-if)#bandwidth 256 Bogota(config-if)#ip ospf cost 9500 Bogota(config-if)# Bogota(config-if)#

Miami>en Miami#conf t Enter configuration commands, one per line. End with CNTL/Z. Miami(config)#router-id 5.5.5.5

Miami(config)#router ospf 1

Miami(config-router)#router-id 5.5.5.5

Miami(config-router)#network 172.31.21.0 0.0.0.3 area 0

Miami(config-router)#network 172.31.21.0 0.0.0.3 area 0

Miami(config-router)#network 10.10.10.0 0.0.0.255 area 0

Miami(config-router)#passive-interface f0/1

Miami(config-router)#int s0/0/0

Miami(config-if)#bandwidth 256

Miami(config-if)#ip ospf cost 9500

Miami(config-if)#

BuenosAires>EN BuenosAires#conf term Enter configuration commands, one per line. End with CNTL/Z. BuenosAires(config)#router ospf 1 BuenosAires(config-router)#router-id 8.8.8.8 BuenosAires(config-router)#network 172.31.23.0 0.0.0.3 area 0 BuenosAires(config-router)#passive-interface lo4 BuenosAires(config-router)#passive-interface lo5 BuenosAires(config-router)#passive-interface lo6 BuenosAires(config-router)#exit BuenosAires(config)#int s0/0/1 BuenosAires(config-if)#bandwidth 256 BuenosAires(config-if)#ip ospf cost 9500 BuenosAires(config-if)#

## **Verificar información de OSPF**

Visualizar tablas de enrutamiento y routers conectados por OSPFv2

BuenosAires#**show ip ospf neighbor**

Neighbor ID Pri State Dead Time Address Interface 5.5.5.5 0 FULL/ - 00:00:39 172.31.23.1 Serial0/0/1 BuenosAires#

Miami>en Miami#**show ip ospf neighbor**

Neighbor ID Pri State Dead Time Address Interface 8.8.8.8 0 FULL/ - 00:00:35 172.31.23.2 Serial0/0/0 1.1.1.1 0 FULL/ - 00:00:30 172.31.21.2 Serial0/0/1 Miami#

Bogota>en Bogota#**show ip ospf neighbor**

Neighbor ID Pri State Dead Time Address Interface 5.5.5.5 0 FULL/ - 00:00:38 172.31.21.1 Serial0/0/0 Bogota#

Visualizar lista resumida de interfaces por OSPF en donde se ilustre el costo de cada

interface

Información aplicada al Router 2 **R2** con el comando

### Miami#**show ip ospf interface**

Serial $0/0/1$  is up, line protocol is up Internet address is 172.31.21.1/30, Area 0 Process ID 1, Router ID 5.5.5.5, Network Type POINT-TO-POINT, Cost: 64 Transmit Delay is 1 sec, State POINT-TO-POINT, Priority 0 No designated router on this network No backup designated router on this network

Timer intervals configured, Hello 10, Dead 40, Wait 40, Retransmit 5 Hello due in 00:00:02 Index 1/1, flood queue length 0 Next  $0x0(0)/0x0(0)$ Last flood scan length is 1, maximum is 1 Last flood scan time is 0 msec, maximum is 0 msec Neighbor Count is 1 , Adjacent neighbor count is 1 Adjacent with neighbor 1.1.1.1 Suppress hello for 0 neighbor(s) Serial $0/0/0$  is up, line protocol is up Internet address is 172.31.23.1/30, Area 0 Process ID 1, Router ID 5.5.5.5, Network Type POINT-TO-POINT, Cost: 9500 Transmit Delay is 1 sec, State POINT-TO-POINT, Priority 0 No designated router on this network No backup designated router on this network Timer intervals configured, Hello 10, Dead 40, Wait 40, Retransmit 5 Hello due in 00:00:09 Index 2/2, flood queue length 0 Next  $0x0(0)/0x0(0)$ Last flood scan length is 1, maximum is 1 Last flood scan time is 0 msec, maximum is 0 msec Neighbor Count is 1 , Adjacent neighbor count is 1 Adjacent with neighbor 8.8.8.8 Suppress hello for 0 neighbor(s) Loopback0 is up, line protocol is up Internet address is 10.10.10.11/32, Area 0 Process ID 1, Router ID 5.5.5.5, Network Type LOOPBACK, Cost: 1 Loopback interface is treated as a stub Host Miami# Miami#

Visualizar el OSPF Process ID, Router ID, Address summarizations, Routing Networks,

and passive interfaces configuradas en cada router.

Esta información se identifica mediante el comando en modo privilegiado **show** 

### **running-config**

## **R1BOGOTA**

! router ospf 1

```
router-id 1.1.1.1
log-adjacency-changes
network 172.31.21.0 0.0.0.3 area 0
network 192.168.30.0 0.0.0.3 area 0
network 192.168.40.0 0.0.0.3 area 0
network 192.168.30.0 0.0.0.255 area 0
network 192.168.40.0 0.0.0.255 area 0
network 192.168.200.0 0.0.0.255 area 0
!
```
### **R2MIAMI**

router ospf 1 router-id 5.5.5.5 log-adjacency-changes passive-interface FastEthernet0/1 network 172.31.21.0 0.0.0.3 area 0 network 172.31.23.0 0.0.0.3 area 0 network 10.10.10.0 0.0.0.255 area 0

#### **R3BUENOSAIRES**

!

router ospf 1 router-id 8.8.8.8 log-adjacency-changes passive-interface Loopback4 passive-interface Loopback5 passive-interface Loopback6 auto-cost reference-bandwidth 9500 network 172.31.23.0 0.0.0.3 area 0 network 192.168.4.0 0.0.3.255 area 0 !

3. Configurar VLANs, Puertos troncales, puertos de acceso, encapsulamiento, Inter-VLAN

Routing y Seguridad en los Switches acorde a la topología de red establecida.

S1>en S1#conf t Enter configuration commands, one per line. End with CNTL/Z. S1(config)#vlan 30 S1(config-vlan)#name Administracion S1(config-vlan)#vlan 40 S1(config-vlan)#name Mercadeo S1(config-vlan)#vlan 200 S1(config-vlan)#name Mantenimiento S1(config-vlan)#

S3>en S3#conf t Enter configuration commands, one per line. End with CNTL/Z. S3(config)#vlan 30 S3(config-vlan)#name Administracion S3(config-vlan)#vlan 40 S3(config-vlan)#name Mercadeo S3(config-vlan)#vlan 200 S3(config-vlan)#name Mantenimiento S3(config-vlan)#

#### **PUERTOS TRONCALES**

S1(config)#int g0/1 S1(config-if)#switchport mode trunk S1(config-if)#int g0/2 S1(config-if)#switchport mode trunk  $S1$ (config-if)#

S1>en S1#conf t Enter configuration commands, one per line. End with CNTL/Z. S1(config)#int g0/1 S1(config-if)#switchport mode trunk S1(config-if)#int g0/2 S1(config-if)#switchport mode trunk S1(config-if)#int vlan 200 S1(config-if)# %LINK-5-CHANGED: Interface Vlan200, changed state to up

S1(config-if)#ip address 192.168.99.2 255.255.255.0 % 192.168.99.0 overlaps with Vlan99 S1(config-if)#exit S1(config)#ip default-gateway 192.168.99.1 S1(config)#int f0/3 S1(config-if)#switchport mode trunk

S1(config-if)#switchport trunk native vlan 1 S1(config-if)#int f0/24 S1(config-if)#switchport mode trunk

S1(config-if)#switchport trunk native vlan 1 S1(config-if)# S1# %SYS-5-CONFIG\_I: Configured from console by console

# **PUERTOS DE ACCESO**

 $S1$ (config)# int fa0/1 S1(config-if)#switchport mode access S1(config-if)#switchport access vlan 40 S1(config-if)#

S3>en S3#conf t Enter configuration commands, one per line. End with CNTL/Z. S3(config)#int fa0/1 S3(config-if)#switchport mode access S3(config-if)#switchport access vlan 30 S3(config-if)#

4. En el Switch 3 deshabilitar DNS lookup

S3#conf t Enter configuration commands, one per line. End with CNTL/Z. S3(config)#int fa0/1 S3(config-if)#switchport mode access S3(config-if)#switchport access vlan 30 S3(config-if)#no ip domain-lookup S3(config)#

5. Asignar direcciones IP a los Switches acorde a los lineamientos

S1>en S1#conf t Enter configuration commands, one per line. End with CNTL/Z. S1(config)#int vlan 99 S1(config-if)#ip address 192.168.99.2 255.255.255.0 S1(config-if)#no shutdown S1(config-if)#

S3>en S3#conf t Enter configuration commands, one per line. End with CNTL/Z. S3(config)#int vlan 99 S3(config-if)#ip address 192.168.99.3 255.255.255.0 S3(config-if)#no shutdown S3(config-if)#

6. Desactivar todas las interfaces que no sean utilizadas en el esquema de red.

S1#conf t Enter configuration commands, one per line. End with CNTL/Z. S1(config)# int range fa0/2-24 S1(config-if-range)#shutdowne

S3#en S3#conf t Enter configuration commands, one per line. End with CNTL/Z. S3(config)#int range fa0/2-24 S3(config-if-range)#shutdown

## 7. Implementar **DHCP** y **NAT** para **IPv4**

- 8. Configurar **R1** como servidor DHCP para las **VLANs 30 y 40**.
- 9. Reservar las primeras 30 direcciones IP de las **VLAN 30 y 40** para configuraciones estáticas.

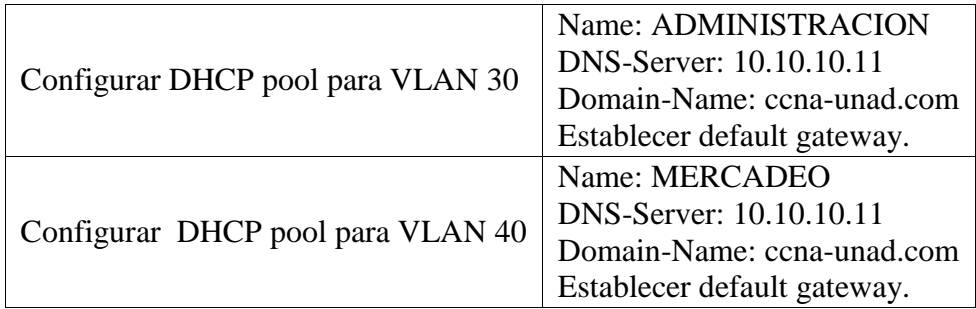

## **Desarrollo delos punto de 7a 9**

Bogota>en Bogota#conf t Enter configuration commands, one per line. End with CNTL/Z. Bogota(config)#ip dhcp excluded-address 192.168.30.1 192.168.30.30 Bogota(config)#ip dhcp excluded-address 192.168.40.1 192.168.40.30 Bogota(config)#ip dhcp pool admin Bogota(dhcp-config)#dns-server 10.10.10.11 Bogota(dhcp-config)#default-router 192.168.30.1 Bogota(dhcp-config)#network 192.168.30.0 255.255.255.0 Bogota(dhcp-config)#ip dhcp pool Mercadeo Bogota(dhcp-config)#dns-server 10.10.10.11 Bogota(dhcp-config)#default-router 192.168.40.1 Bogota(dhcp-config)#network 192.168.40.0 255.255.255.0 Bogota(dhcp-config)#

10. Configurar **NAT** en **R2** para permitir que los host puedan salir a internet

Miami(config)#ip access-list extend Administracion Miami(config-ext-nacl)#remark permit local lan to use nat Miami(config-ext-nacl)#permit ip 192.168.30.0 0.0.0.255 any Miami(config-ext-nacl)#permit ip 192.168.40.0 0.0.0.255 any Miami(config-ext-nacl)#exit Miami(config)#ip nat pool Miami-pool 209.165.200.225 209.165.200.228 netmask 255.255.255.248 Miami(config)#ip nat inside source list Administracion pool Miami-pool Miami(config)#int lo0 Miami(config-if)#int s0/0/1 Miami(config-if)#ip nat outside Miami(config-if)#

11. Configurar al menos dos listas de acceso de tipo estándar a su criterio en para restringir o

permitir tráfico desde **R1** o **R3** hacia **R2**

Miami(config)#access-list 1 per 192.168.99.0 0.0.0.255 Miami(config)#access-list 2 deny 192.168.30.0 0.0.0.255 Miami(config)#

12. Configurar al menos dos listas de acceso de tipo extendido o nombradas a su criterio en

para restringir o permitir tráfico desde **R1** o **R3** hacia R2.

Miami(config)#access-list 100 permit ip 192.168.4.0 0.0.0.255 any Miami(config)#access-list 100 permit ip 192.168.5.0 0.0.0.255 any Miami(config)#

13. Verificar procesos de comunicación y redireccionamiento de tráfico en los routers

mediante el uso de **Ping y Traceroute**.

Miami>en Miami#show access-lists Extended IP access list Aministracion 10 permit ip 192.168.30.0 0.0.0.255 any 20 permit ip 192.168.40.0 0.0.0.255 any Standard IP access list 1 10 permit 192.168.99.0 0.0.0.255 Standard IP access list 2 10 deny 192.168.30.0 0.0.0.255 Extended IP access list 100 10 permit ip 192.168.4.0 0.0.0.255 any 20 permit ip 192.168.5.0 0.0.0.255 any Extended IP access list 101 10 permit ip 192.168.5.0 0.0.0.255 any Extended IP access list Administracion 10 permit ip 192.168.30.0 0.0.0.255 any 20 permit ip 192.168.40.0 0.0.0.255 any Miami#

### **Ping de R1 a PC internet**

Bogota#ping 192.168.4.1

Type escape sequence to abort.

Sending 5, 100-byte ICMP Echos to 192.168.4.1, timeout is 2 seconds: !!!!!

Success rate is 100 percent (5/5), round-trip min/avg/max =  $2/7/15$  ms

Bogota#

#### **1.4 Conclusiones**

- NAT Network Address Translation (Traductor de Direcciones de Red), se utilizar para conservar las direcciones IPV4 públicas, usando este protocolo como una especie de parche, para una única dirección pública; y no direcciones públicas por cada host conectado a la red.
- La responsabilidad directa de los Routers, es conectar redes diferentes, hallar la mejor ruta para el envió de paquetes de una red a otra, controlar en tráfico en la red.
- DHCP ( Dynamic Host Configuration Protocol, protocolo de configuración de host dinámico), sun función principal es permitir que un equipo se conecte a una red de manera sencilla; esto quiere decir sin ninguna intervención especial , mediante este protocolo encuentra una dirección IP, el objetivo de esto es simplificar la administración de la red.

### **1.5 Bibliografía**

CISCO. (2014). Exploración de la red. Fundamentos de Networking. Recuperado de [https://static-course](https://static-course-assets.s3.amazonaws.com/ITN50ES/module1/index.html#1.0.1.1)[assets.s3.amazonaws.com/ITN50ES/module1/index.html#1.0.1.1](https://static-course-assets.s3.amazonaws.com/ITN50ES/module1/index.html#1.0.1.1)

CISCO. (2014). Configuración de un sistema operativo de red. Fundamentos de Networking. Recuperado de <https://static-course-assets.s3.amazonaws.com/ITN50ES/module2/index.html#2.0.1.1>

CISCO. (2014). Capa de red. Fundamentos de Networking. Recuperado de [https://static-course](https://static-course-assets.s3.amazonaws.com/ITN50ES/module2/index.html#6.0.1.1)[assets.s3.amazonaws.com/ITN50ES/module2/index.html#6.0.1.1](https://static-course-assets.s3.amazonaws.com/ITN50ES/module2/index.html#6.0.1.1)

CISCO. (2014). Configuración y conceptos básicos de Switching. Principios de Enrutamiento y Conmutación. Recuperado de [https://static-course-](https://static-course-assets.s3.amazonaws.com/RSE50ES/module2/index.html#2.0.1.1)

[assets.s3.amazonaws.com/RSE50ES/module2/index.html#2.0.1.1](https://static-course-assets.s3.amazonaws.com/RSE50ES/module2/index.html#2.0.1.1)

CISCO. (2014). VLANs. Principios de Enrutamiento y Conmutación. Recuperado de [https://static-course](https://static-course-assets.s3.amazonaws.com/RSE50ES/module3/index.html#3.0.1.1)[assets.s3.amazonaws.com/RSE50ES/module3/index.html#3.0.1.1](https://static-course-assets.s3.amazonaws.com/RSE50ES/module3/index.html#3.0.1.1)

CISCO. (2014). Conceptos de Routing. Principios de Enrutamiento y Conmutación. Recuperado de <https://static-course-assets.s3.amazonaws.com/RSE50ES/module4/index.html#4.0.1.1>

CISCO. (2014). Enrutamiento entre VLANs. Principios de Enrutamiento y Conmutación. Recuperado de <https://static-course-assets.s3.amazonaws.com/RSE50ES/module5/index.html#5.0.1.1>

CISCO. (2014). Traducción de direcciones IP para IPv4. Principios de Enrutamiento y Conmutación. Recuperado de <https://static-course-assets.s3.amazonaws.com/RSE50ES/module11/index.html#11.0.1.1>

Macfarlane, J. (2014). Network Routing Basics : Understanding IP Routing in Cisco Systems. Recuperado de [http://bibliotecavirtual.unad.edu.co:2048/login?url=http://search.ebscohost.com/login.aspx?direct=true&db=](http://bibliotecavirtual.unad.edu.co:2048/login?url=http://search.ebscohost.com/login.aspx?direct=true&db=e000xww&AN=158227&lang=es&site=ehost-live) [e000xww&AN=158227&lang=es&site=ehost-live](http://bibliotecavirtual.unad.edu.co:2048/login?url=http://search.ebscohost.com/login.aspx?direct=true&db=e000xww&AN=158227&lang=es&site=ehost-live)